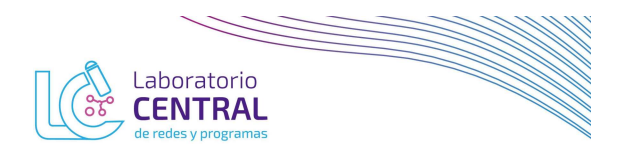

## CONSULTA DE RESULTADOS

Ingresar al link https://labcentralctes.com.ar/login e iniciar sesión.

Cada institución cuenta con un único usuario, el que fue enviado oportunamente al referente de laboratorio al correo electrónico referido.

En el menú de la izquierda haga click en RESULTADOS, se mostrará una lista donde podrán buscar y descargar los resultados de las derivaciones enviadas.

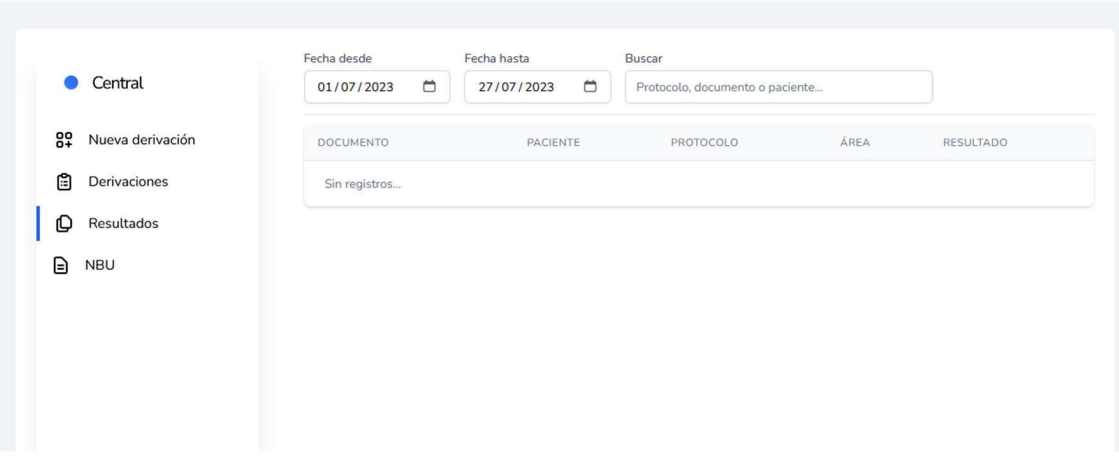

- 
- 
- Aquí podrá buscar por:<br>- Rango de fechas<br>- Número de DNI<br>- Número de protocolo<br>- Nombre del paciente
	-

Para cada resultado se mostrará debajo del número de protocolo, la fecha estimada de entrega, a partir de la cual podrá descargar el PDF correspondiente.

Importante: Para ver y descargar resultados del perfil de derivación, es condición sine qua non que le centro derivante haya realizado la derivación a través de la página.

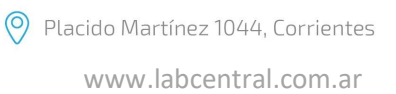